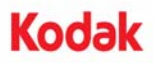

## **A-61687 / 2010** 年 **6** 月 部件号 **7J3505\_zh-cn**

## 内存升级包的安装说明

以下是安装用于柯达 *Trūper* 3210/3610 型扫描仪的内存升级包的说明。

请只用柯达提供的 *SODIMM* 内存板,否则可能会损坏扫描仪并使质保或服务协议失效。

扫描仪包含 64 MB 的基本内存。某些扫描工作可能 会根据要扫描的文档大小和所需的图像分辨率等因 素而需要额外的内存。例如, A3 之类尺寸的大文档 双面扫描或 600 dpi 分辨率的彩色扫描可能需要额 外内存。

- 注意:只有熟悉内存模块(即 PC 上的内存) 安装的 人员才能安装此升级包。如果您对安装内存 模块感到没把握,请联系服务提供商或系统 管理员。
- 注意:此升级包内含有易受静电放电 **(ESD)** 损坏的 部件和组合件。
- 需要的工具:十字头螺丝起子。

## 安装 **SODIMM** 模块

- 1. 关闭扫描仪电源。
- 2. 将电源线从电源插座上拔下并拔下计算机接口 电缆。
- 3. 用十字头螺丝起子从接口板上取下两个固定螺 钉,并将螺钉放到一边备用。

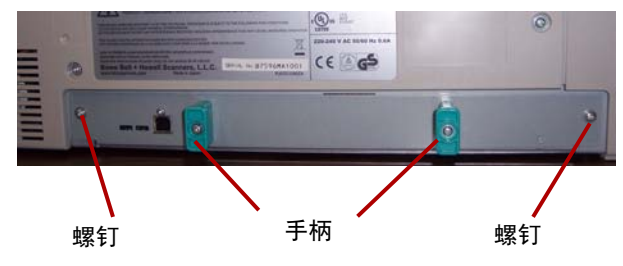

4. 拉把手以取出接口板。

## 注意:不得将手放入扫描仪内。

5. 把 SODIMM 模块之一以倾斜角度插入接口板上 的模块连接器之一上。

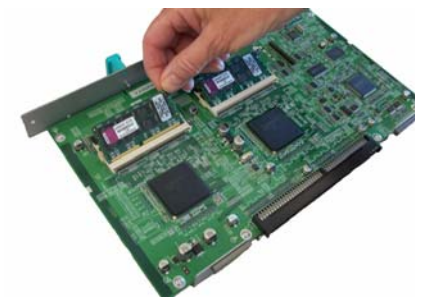

- 6. 往里推模块直到它发出咔哒声到位,并且模块 连接器上的白色突出物夹住 SODIMM 模块。确 保您插入 SODIMM 模块时,其上的凹槽在左 边。如果凹槽不在该位置, SODIMM 模块就不 会正确插入。
- 7. 重复执行步骤 5 至 6 以插入其他 SODIMM 模块。
	- 注意: 如需取出 SODIMM 模块, 应拉开模块连 接器两侧的白色突出物以松开 SODIMM 模块,然后小心地将其拉出。
- 8. 将接口板沿着扫描仪内的导轨滑动到位,将其 装回元件内。
- 9. 确认接口板已完全插入并锁定就位, 然后用两 个固定螺钉将接口板固定住。
- 10. 重新连接电源线和计算机接口电缆,并开启扫 描仪电源。
- 11. 打开"用户实用程序",验证扫描仪是否能识别 内存升级。

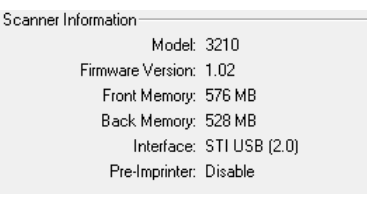

Eastman Kodak Company 343 State Street Rochester, NY 14650 U.S.A. 版权所有 ©Kodak, 2010 年。保留所有权利。

注册商标: 柯达, Trūper